# **CS224d: TensorFlow Tutorial Bharath Ramsundar**

#### **Administrative Announcements**

- PSet 1 Due today 4/19 (3 late days maximum)
- PSet 2 Released tomorrow 4/20 (due 5/5)
- Help us help you! Fill out class [survey](http://goo.gl/forms/svbkvDHEFs) to give us feedback.
- Qiaojing will host Tensorflow on AWS setup session in office hours, Sundar 4/24, 4-6 pm, Gates B24
- Will host special TensorFlow help session in my office hours, Tuesday 4/26, 1-3 pm, Huang basement.

# **Deep-Learning Package Zoo**

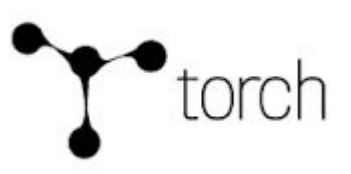

- **Torch**
- Caffe
- Theano (Keras, Lasagne)
- **CuDNN**
- **Tensorflow**
- **Mxnet**
- Etc.

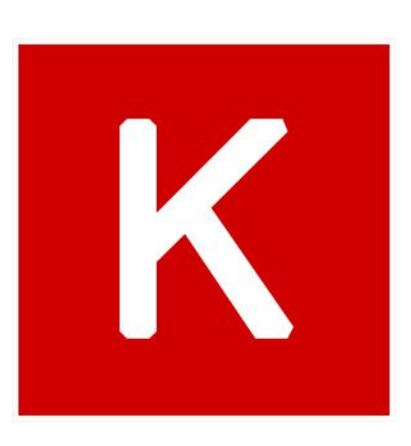

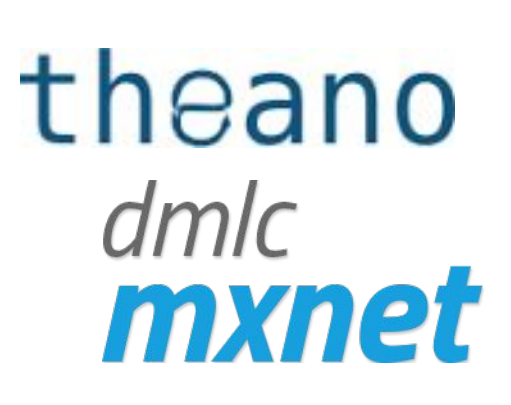

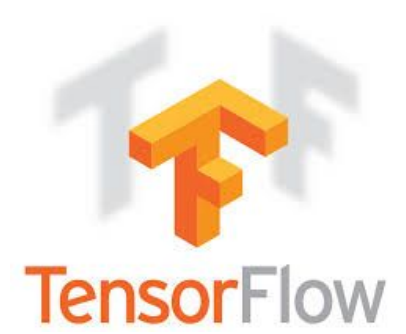

## **Deep-Learning Package Design Choices**

- Model specification: **Configuration file** (e.g. Caffe, DistBelief, CNTK) versus **programmatic generation** (e.g. Torch, Theano, Tensorflow)
- For programmatic models, choice of high-level language: Lua (Torch) vs. Python (Theano, Tensorflow) vs others.
- We chose to work with **python** because of rich community and library infrastructure.

#### **TensorFlow vs. Theano**

- Theano is another deep-learning library with pythonwrapper (was inspiration for Tensorflow)
- Theano and TensorFlow are very similar systems. TensorFlow has better support for distributed systems though, and has development funded by Google, while Theano is an academic project.

## **What is TensorFlow?**

- TensorFlow is a deep learning library recently open-sourced by Google.
- But what does it actually do?
	- TensorFlow provides primitives for defining functions on tensors and automatically computing their derivatives.

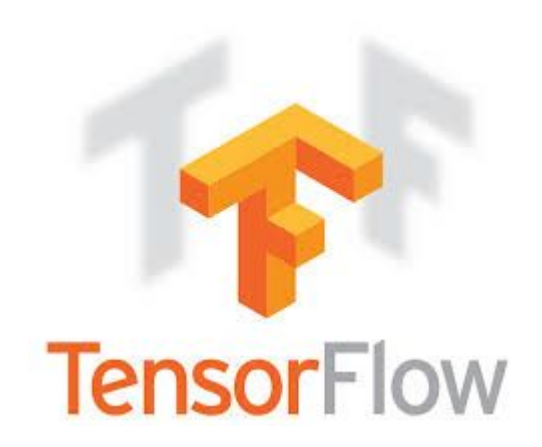

#### **But what's a Tensor?**

• Formally, tensors are multilinear maps from vector spaces to the real numbers (*V* vector space, and  $V^*$  dual space)

$$
f: \underbrace{V^* \times \cdots V^*}_{p \text{ copies}} \times \underbrace{V \times \cdots V}_{q \text{ copies}} \to \mathbb{R}
$$

- A scalar is a tensor ( $f : \mathbb{R} \to \mathbb{R}, f(e_1) = c$ )
- A vector is a tensor  $(f : \mathbb{R}^n \to \mathbb{R}, f(e_i) = v_i)$
- A matrix is a tensor  $(f : \mathbb{R}^n \times \mathbb{R}^m \to \mathbb{R}, f(e_i, e_j) = A_{ij})$
- Common to have fixed basis, **so a tensor can be represented as a multidimensional array of numbers.**

## **TensorFlow vs. Numpy**

- Few people make this comparison, but TensorFlow and Numpy are quite similar. (Both are N-d array libraries!)
- Numpy has Ndarray support, but doesn't offer methods to create tensor functions and automatically compute derivatives (+ no GPU support).

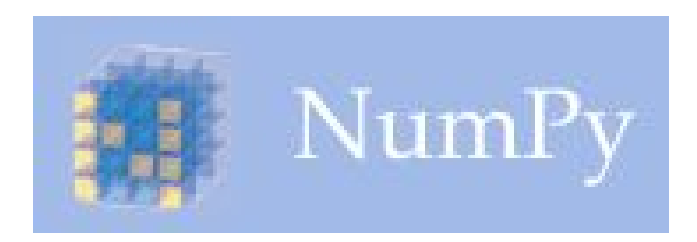

*VS*

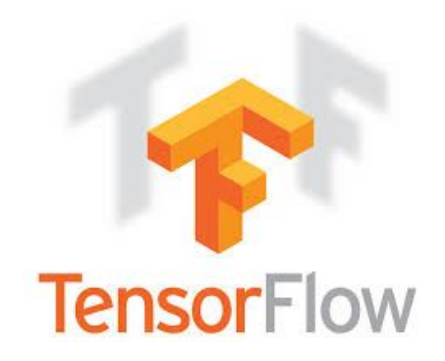

#### **Simple Numpy Recap**

```
In [23]: import numpy as np
```

```
In [24]: a = np.zeros((2,2)); b = np.ones((2,2))
```

```
In [25]: np.sum(b, axis=1)
Out[25]: array([2, 2, 1)
```

```
In [26]: a.shape
Out[26]: (2, 2)
```

```
In [27]: np.reshape(a, (1,4))Out[27]: array([6, 0, 0, 0, 0.])
```
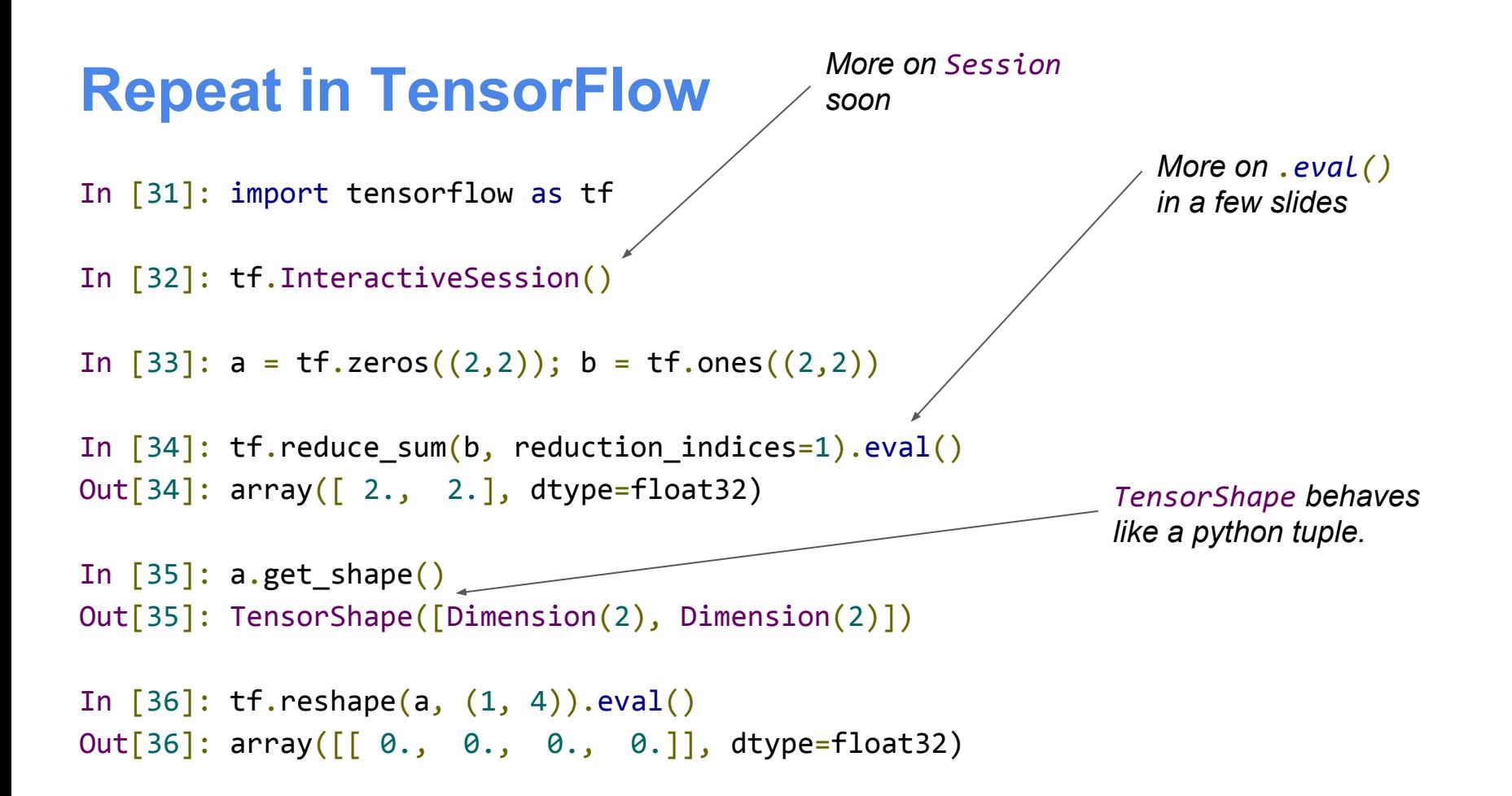

# **Numpy to TensorFlow Dictionary**

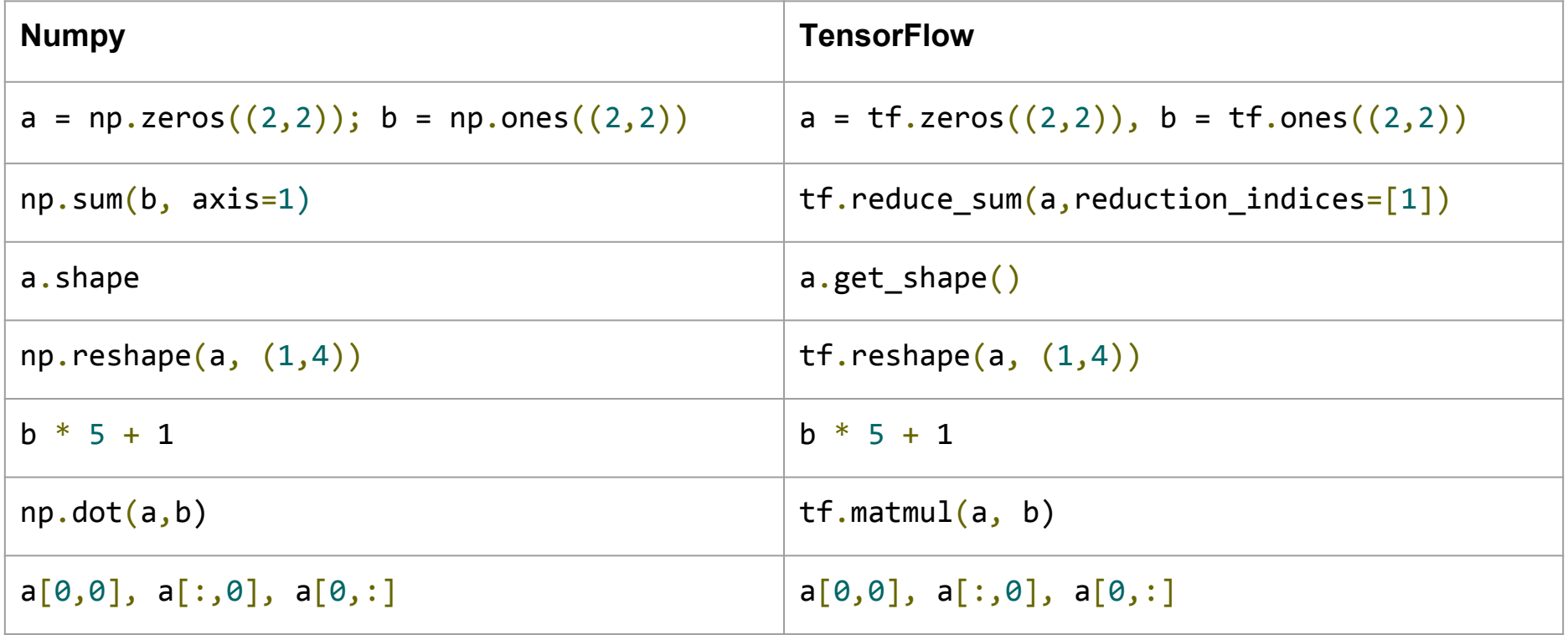

#### **TensorFlow requires explicit evaluation!**

```
In [37]: a = np.zeros((2,2))In [38]: ta = tf.zeros((2,2))In [39]: print(a)
```

```
[6. 0.01][ 0. 0. ]]
```

```
In [40]: print(ta)Tensor("zeros 1:0", shape=(2, 2), dtype=float32)
```

```
In [41]: print(ta.eval())[[ 0. 0.]
 [ 0. 0. ]]
```
*TensorFlow computations define a computation graph that has no numerical value until evaluated!*

#### **TensorFlow Session Object (1)**

● "A Session object encapsulates the environment in which Tensor objects are evaluated" - [TensorFlow Docs](https://www.tensorflow.org/versions/r0.8/api_docs/python/client.html#Session)

```
In [20]: a = tf.constant(5.0)In [21]: b = tf constant(6.0)In [22]: c = a * bIn [23]: with tf.Session() as sess:
   \dots: print(sess.run(c))
   \dots: print(c.eval())
    ....: 
30.0
30.0
                                                       c.eval() is just syntactic sugar for
                                                       sess.run(c) in the currently active 
                                                       session!
```
## **TensorFlow Session Object (2)**

- *●* tf.InteractiveSession() is just convenient syntactic sugar for keeping a default session open in ipython*.*
- *●* sess.run(c) is an example of a TensorFlow *Fetch*. Will say more on this soon.

## **Tensorflow Computation Graph**

- "TensorFlow programs are usually structured into a construction phase, that assembles a graph, and an execution phase that uses a session to execute ops in the graph." - [TensorFlow docs](https://www.tensorflow.org/versions/r0.8/get_started/basic_usage.html)
- All computations add nodes to global default graph ([docs\)](https://www.tensorflow.org/versions/r0.8/api_docs/python/framework.html#Graph)

## **TensorFlow Variables (1)**

- "When you train a model you use variables to hold and update parameters. Variables are in-memory buffers containing tensors" - [TensorFlow Docs](https://www.tensorflow.org/versions/r0.8/how_tos/variables/index.html).
- All tensors we've used previously have been *constant* tensors, not variables.

#### **TensorFlow Variables (2)**

```
In [32]: W1 = tf.ones((2,2))
```

```
In [33]: W2 = tf.Variable(tf.zeros((2,2)), name="weights")
```

```
In [34]: with tf.Session() as sess:
            print(sess.run(W1))
           sess.run(tf.initialize all variables())
            print(sess.run(W2))
    ....: 
[[ 1. 1.]
[ 1. 1. ]][[ 0. 0.]
 [ 0. 0.1]Note the initialization step tf.
                                                     initialize_all_variables()
```
#### **TensorFlow Variables (3)**

• TensorFlow variables must be initialized before they have values! Contrast with constant tensors. *Variable objects can be* 

*initialized from constants or* 

*random values*

```
In [38]: W = tf.Variable(tf.zeros((2,2)), name="weights")<sup>--</sup>
```
In  $[39]$ : R = tf.Variable(tf.random normal((2,2)), name="random weights")

```
In [40]: with tf.Session() as sess:
   ....: sess.run(tf.initialize all variables())
   \dots: print(sess.run(W))
   \dots: print(sess.run(R))
    ....: 
                                                                 Initializes all variables with 
                                                                 specified values.
```
#### **Updating Variable State**

In  $[63]$ : state = tf.Variable $(0,$  name="counter")

In  $[64]$ : new value = tf.add(state, tf.constant(1))  $\longleftarrow$ *Roughly new\_value = state + 1*

In  $[65]$ : update = tf.assign(state, new value)  $\leftarrow$ *Roughly state = new\_value*

```
In [66]: with tf.Session() as sess:
  ....: sess.run(tf.initialize all variables())
   ....: print(sess.run(state))
  \dots: for in range(3):
   ....: sess.run(update)
   ....: print(sess.run(state))
   ....: 
                                                         Roughly
                                                         state = 0
                                                         print(state)
                                                         for _ in range(3):
                                                            state = state + 1
                                                            print(state)
```
# **Fetching Variable State (1)**

```
In [82]: input1 = tf.constant(3.0)In [83]: input2 = tf.constant(2.0)In [84]: input3 = tf.constant(5.0)In [85]: intermed = tf.add(input2, input3)
In [86]: mul = tf.mul(input1, intermed)
In [87]: with tf.Session() as sess:
   \dots: result = sess.run(\lceil \text{mul}, \text{intermed} \rceil)
    ....: print(result)
    ....: 
[21.0, 7.0]
```
Calling sess.run(var) on a tf. Session() object retrieves its value. Can retrieve multiple variables simultaneously with sess.run([var1, var2]) (See *Fetches* in TF docs)

## **Fetching Variable State (2)**

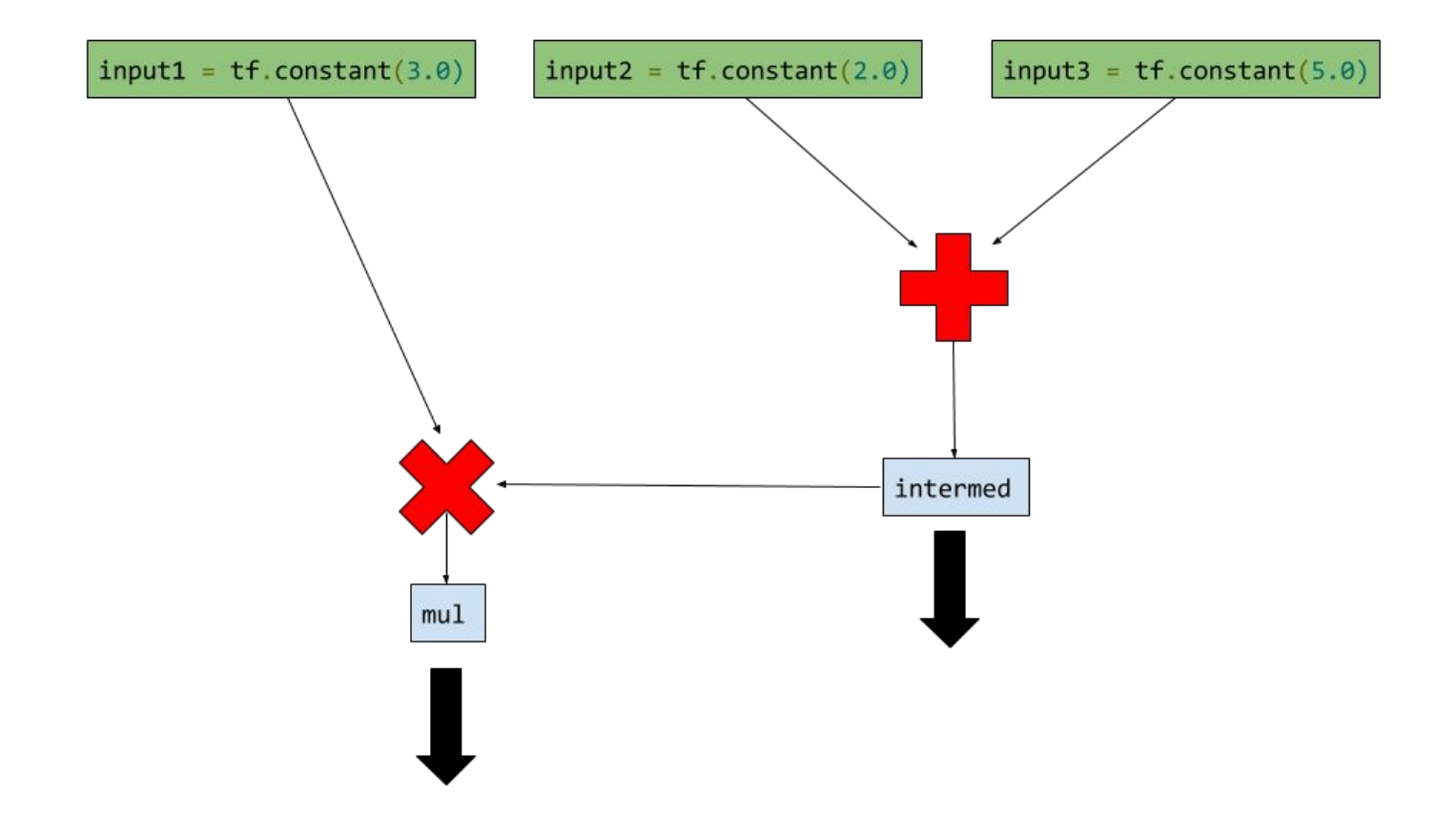

# **Inputting Data**

- All previous examples have manually defined tensors. How can we input external data into TensorFlow?
- Simple solution: Import from Numpy:

```
In [93]: a = np.zeros((3,3))In [94]: ta = tf.convert to tensor(a)
In [95]: with tf.Session() as sess:
    ....: print(sess.run(ta))
    ....: 
[T 0. 0. 0. 0.][ 0. 0. 0.]
 [ 0. 0. 0.]]
```
## **Placeholders and Feed Dictionaries (1)**

- Inputting data with  $tf.convert_to_tensor()$  is convenient, but doesn't scale.
- Use tf.placeholder variables (dummy nodes that provide entry points for data to computational graph).
- A feed\_dict is a python dictionary mapping from tf. placeholder vars (or their names) to data (numpy arrays, lists, etc.).

## **Placeholders and Feed Dictionaries (2)**

```
In [96]: input1 = tf.placeholder(tf.float32)
In [97]: input2 = tf.placeholder(tf.float32)
In [98]: output = tf.mul(input1, input2)
In [99]: with tf.Session() as sess:
   ....: print(sess.run([output], feed dict={input1:[7.], input2:[2.]}))
    ....: 
\lceil \arctan \left( \lceil 14. \rceil \right), dtype=float32)
                                   Fetch value of output 
                                   from computation graph.
                                                                   Feed data into 
                                                                   computation graph.
                                                                  Define tf.placeholder 
                                                                  objects for data entry.
```
## **Placeholders and Feed Dictionaries (3)**

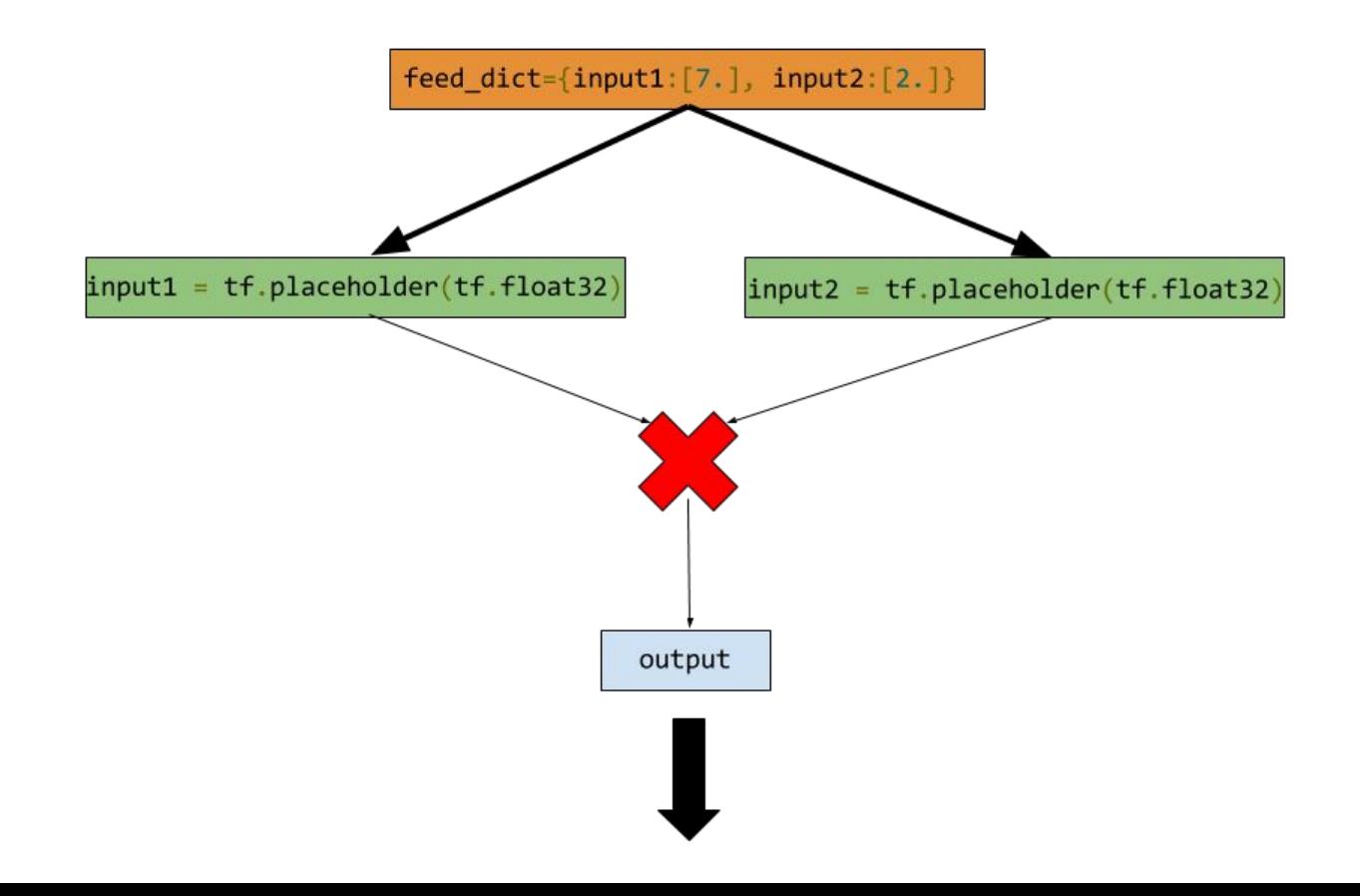

# **Variable Scope (1)**

- Complicated TensorFlow models can have hundreds of variables.
	- tf.variable\_scope() provides simple name-spacing to avoid clashes.
	- tf.get\_variable() creates/accesses variables from within a variable scope.

# **Variable Scope (2)**

• Variable scope is a simple type of namespacing that adds prefixes to variable names within scope

```
with tf.variable_scope("foo"):
    with tf.variable scope("bar"):
        v = tf.get\ variable("v", [1])assert v.name == "foo/bar/v:0"
```
# **Variable Scope (3)**

● Variable scopes control variable (re)use

```
with tf.variable_scope("foo"):
    v = tf.get variable("v", [1])tf.get variable scope().reuse variables()
    v1 = tf.get variable("v", [1])assert v1 == v
```
• You'll need to use *reuse variables()* to implement RNNs in homework

## **Understanding get\_variable (1)**

- Behavior depends on whether variable reuse enabled
- **● Case 1:** reuse set to false
	- Create and return new variable

```
with tf.variable_scope("foo"):
   v = tf.get variable("v", [1])assert v.name == "foo/v:0"
```
## **Understanding get\_variable (2)**

- **● Case 2:** Variable reuse set to true
	- Search for existing variable with given name. Raise ValueError if none found.

```
with tf.variable scope("foo"):
    v = tf.get variable("v", [1])with tf.variable scope("foo", reuse=True):
    v1 = tf.get variable("v", [1])assert v1 == v
```
#### **Ex: Linear Regression in TensorFlow (1)**

import numpy as np import seaborn

# Define input data  $X_data = np.arange(100, step=.1)$ y data = X data + 20  $*$  np.sin(X data/10)

# Plot input data plt.scatter(X\_data, y\_data)

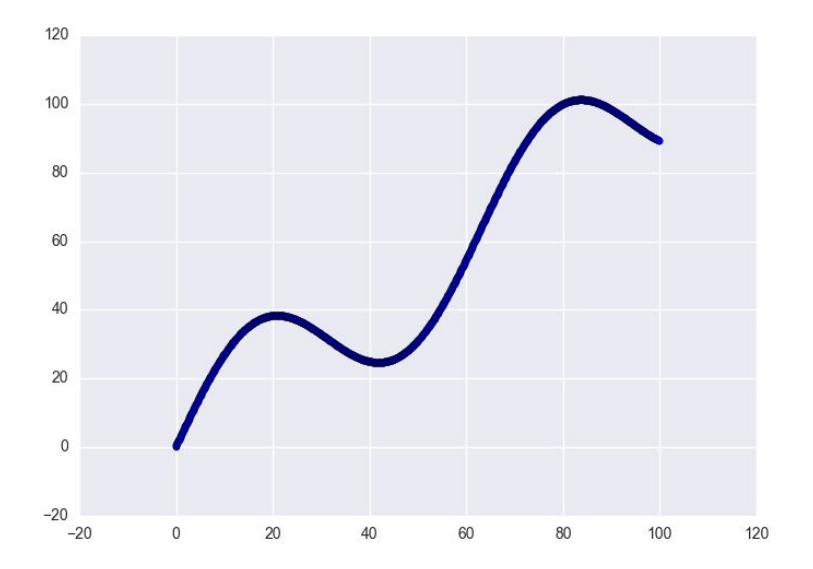

#### **Ex: Linear Regression in TensorFlow (2)**

# Define data size and batch size  $n$  samples = 1000 batch size =  $100$ 

# Tensorflow is finicky about shapes, so resize X data = np.reshape(X data, (n samples,1)) y data = np.reshape(y data, (n samples,1))

# Define placeholders for input  $X = tf.placeholder(tf.float32, shape=(batch size, 1))$  $y = tf.placeholder(tf.float32, shape=(batch size, 1))$ 

#### **Ex: Linear Regression in TensorFlow (3)**

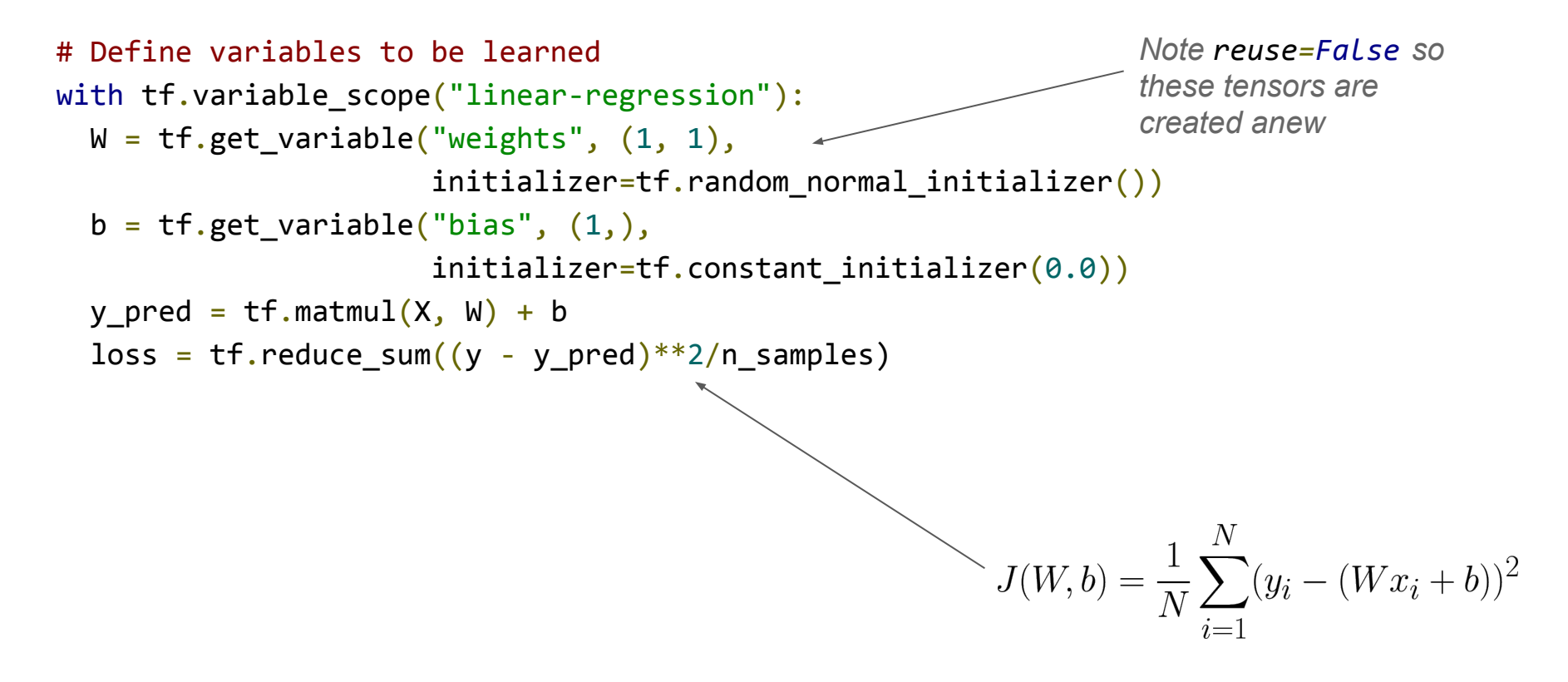

## **Ex: Linear Regression in TensorFlow (4)**

```
# Sample code to run one step of gradient descent
In [136]: opt = tf.train.AdamOptimizer()
In [137]: opt operation = opt.minimize(loss)
In [138]: with tf.Session() as sess:
   .....: sess.run(tf.initialize all variables())
   .....: sess.run([opt_operation], feed dict={X: X_data, y: y_data})
    .....: 
                                               But how does this actually work under the 
                                               hood? Will return to TensorFlow 
                                               computation graphs and explain.
                                                               Note TensorFlow scope is 
                                                               not python scope! Python 
                                                               variable loss is still visible.
```
## **Ex: Linear Regression in TensorFlow (4)**

```
# Sample code to run full gradient descent:
# Define optimizer operation
opt operation = tf.train.AdamOptimizer() .minimize(loss)
```

```
with tf.Session() as sess:
  # Initialize Variables in graph
  sess.run(tf.initialize all variables())
  # Gradient descent loop for 500 steps
 for in range(500): # Select random minibatch
    indices = np.randomchoice(n samples, batch size)X batch, y batch = X data[indices], y data[indices]
     # Do gradient descent step
    _, loss_val = sess.run([opt_operation, loss], feed_dict={X: X_batch, y: y_batch})
```
*Let's do a deeper. graphical dive into this operation*

#### **Ex: Linear Regression in TensorFlow (5)**

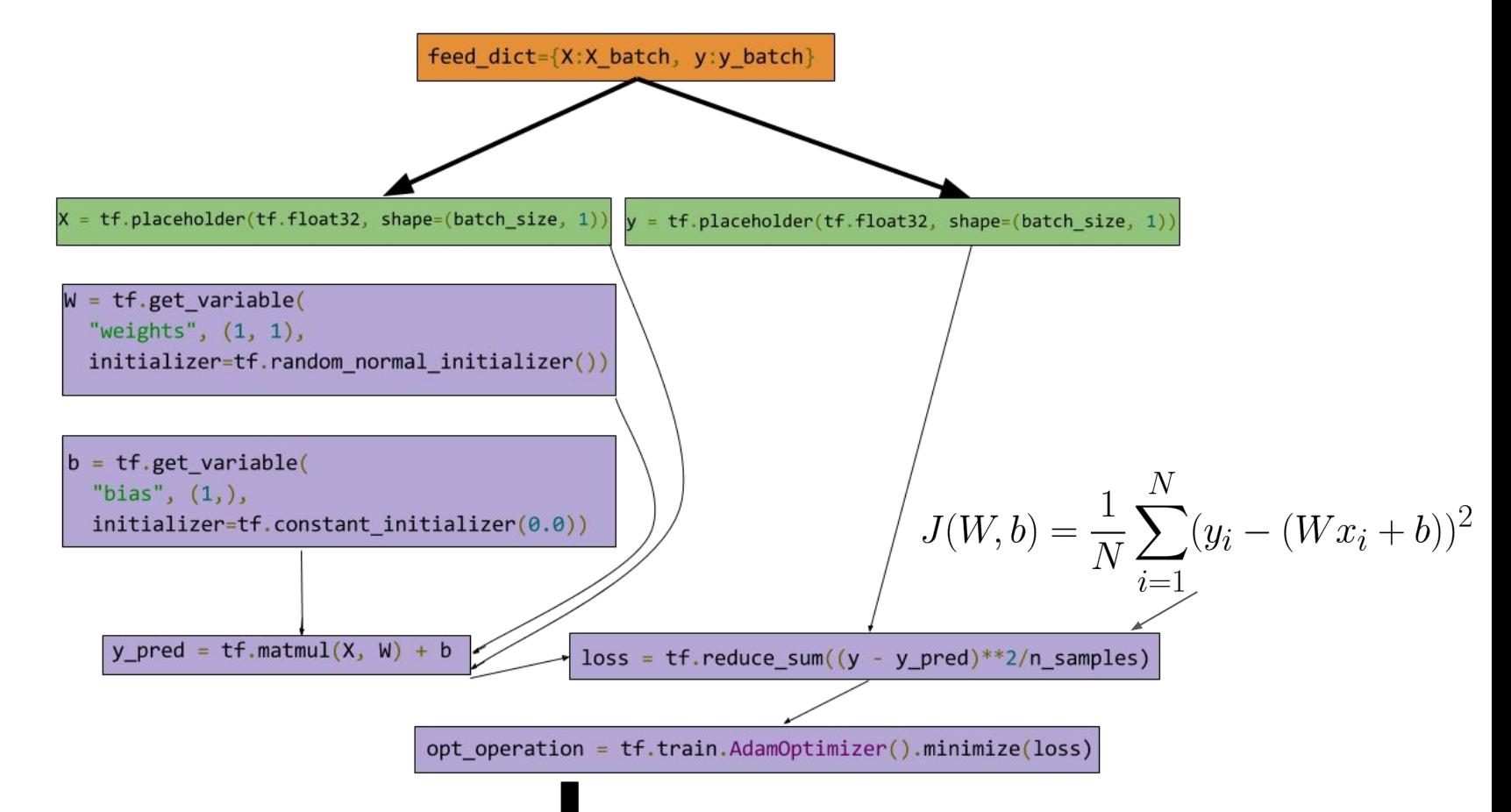

#### **Ex: Linear Regression in TensorFlow (6)**

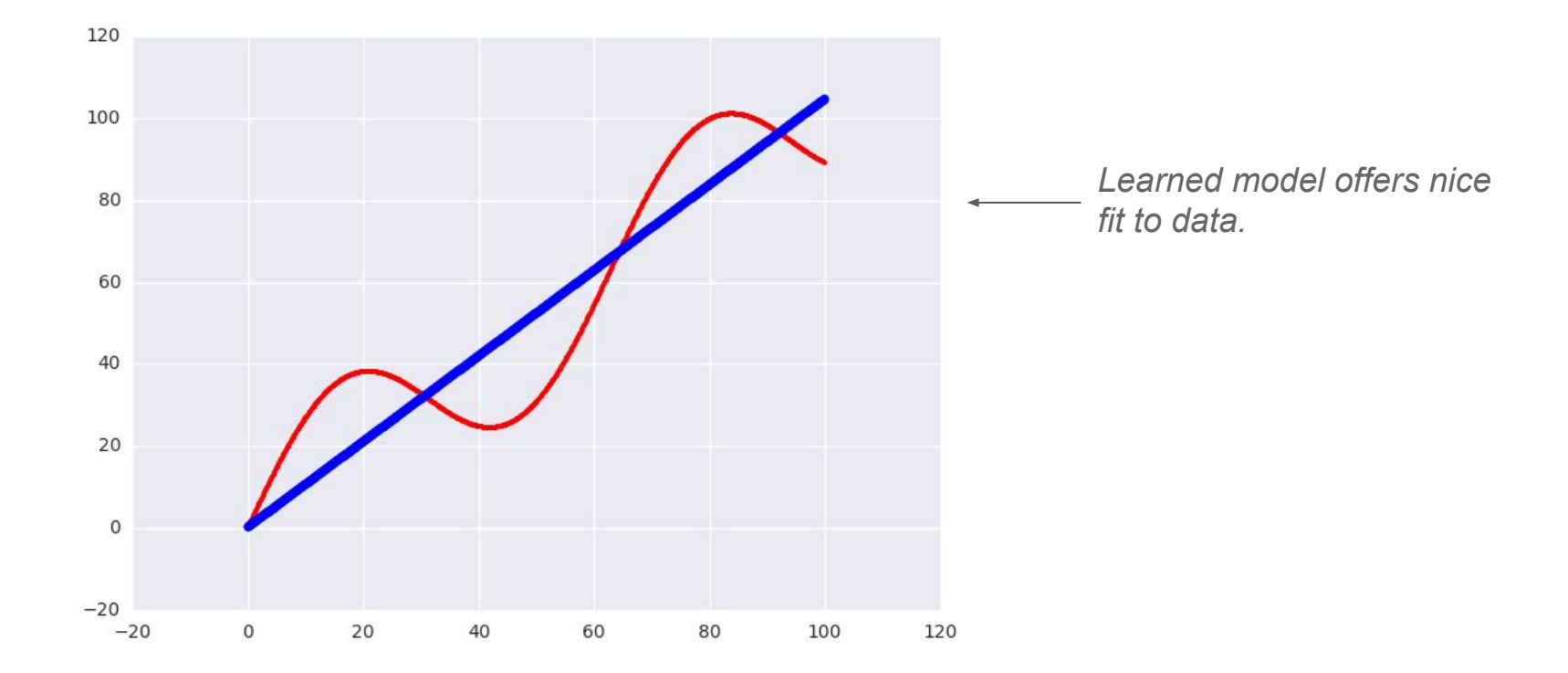

### **Concept: Auto-Differentiation**

- Linear regression example computed L2 loss for a linear regression system. How can we fit model to data?
	- tf.train.Optimizer creates an optimizer.
	- tf.train.Optimizer.minimize(loss, var\_list) adds optimization operation to computation graph.
- Automatic differentiation computes gradients without user input!

### **TensorFlow Gradient Computation**

- TensorFlow nodes in computation graph have attached gradient operations.
- Use backpropagation (using node-specific gradient ops) to compute required gradients for all variables in graph.

# **TensorFlow Gotchas/Debugging (1)**

- Convert tensors to numpy array and print.
- TensorFlow is fastidious about types and shapes. Check that types/shapes of all tensors match.
- TensorFlow API is less mature than Numpy API. Many advanced Numpy operations (e.g. complicated array slicing) not supported yet!

# **TensorFlow Gotchas/Debugging (2)**

- If you're stuck, try making a pure Numpy implementation of forward computation.
- Then look for analog of each Numpy function in TensorFlow API
- Use tf.InteractiveSession() to experiment in shell. Trial and error works!

#### **TensorBoard**

- TensorFlow has some neat built-in visualization tools (TensorBoard).
- We won't use TensorBoard for homework (tricky to set up when TensorFlow is running remotely), but we encourage you to check it out for your projects.

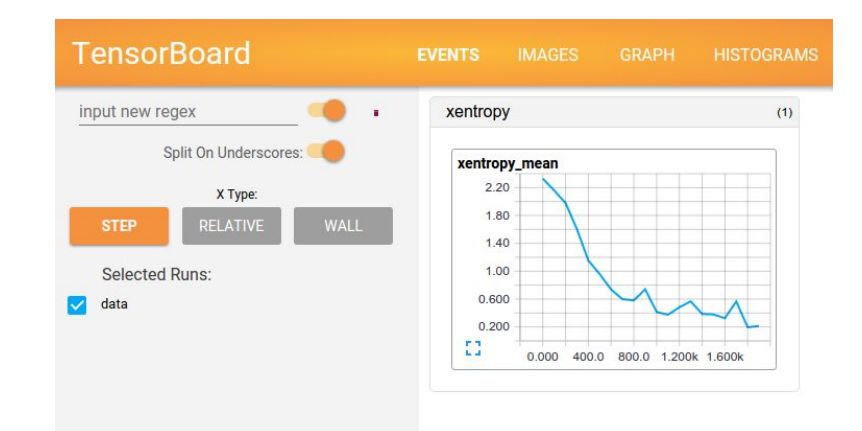

#### **TensorFlow at Stanford**

- CPU-only version of TensorFlow now available on a number of Stanford clusters (Corn, Myth)
- GPU versions of TensorFlow available only on limited clusters (Sherlock, Xstream). Feel free to use if you already have access.
- CPU-only version sufficient for homework (but will be slower than GPU version)

#### **Hint for HW: Defining Embeddings in TensorFlow**

```
# Define Placeholders for inputs
train inputs = tf.placeholder(tf.int32, shape=[batch size])
train labels = tf.placeholder(tf.int32, shape=[batch size, 1])
```

```
# Look up embeddings for inputs.
# You'll use this for PSet 2
embeddings = tf.Variable(tf.random uniform([vocabulary size, embedding size], -1.0, 1.0))
embed = tf.nn.embedding lookup(embeddings, train inputs)
```